## How to Access Past Assessment Forms

- 1. Log in to HelioCampus (formerly AEFIS) with your NetID and password [\(https://tamu.aefis.net\)](https://tamu.aefis.net/).
- 2. Close the Action Items list by clicking the right-pointing arrow OR click anywhere in the greyedout area outside of the Action Items list.

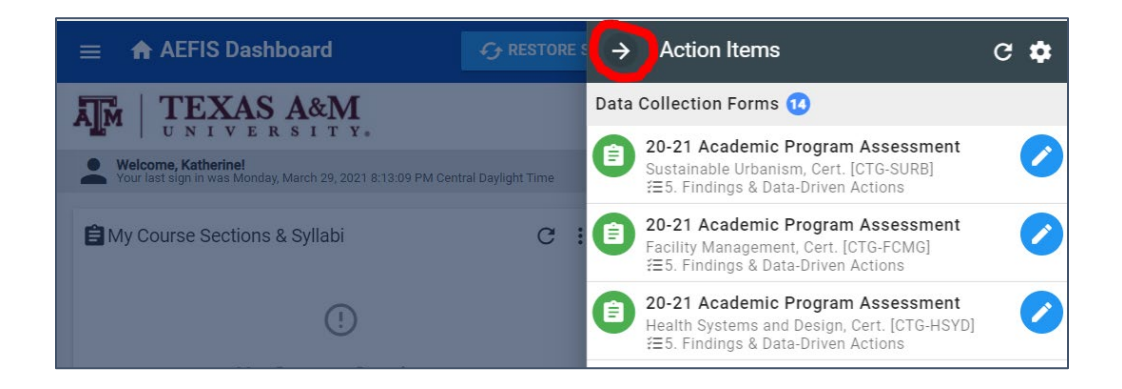

3. On the dashboard, locate the square widget labeled *My Data Collection Forms.*

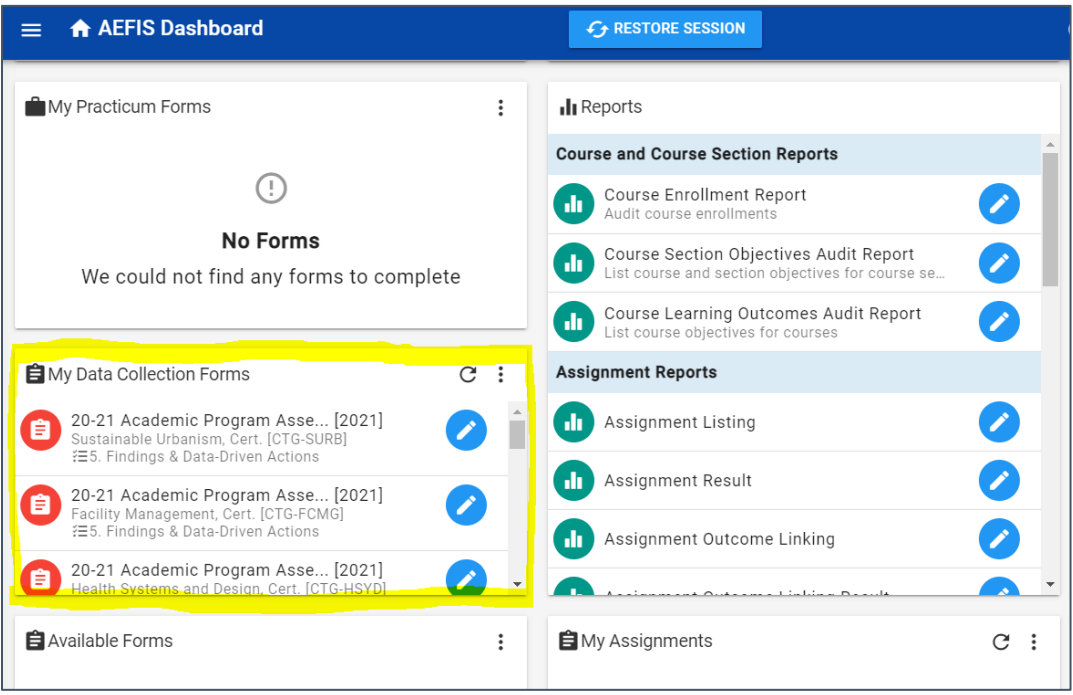

4. Click the three vertical dots at the top right of the widget and select *Completed Forms.*

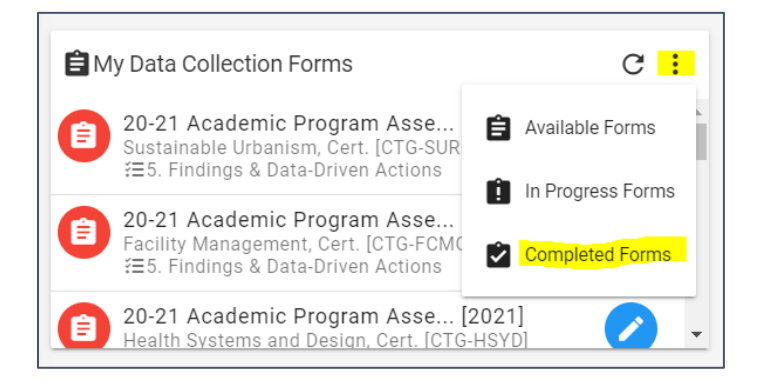

5. The resulting list includes all previous assessment forms that were submitted through the end of their respective workflows, as well as assessment information cycles that were completed in WeaveOnline (AY2012-13 through AY2017-18).